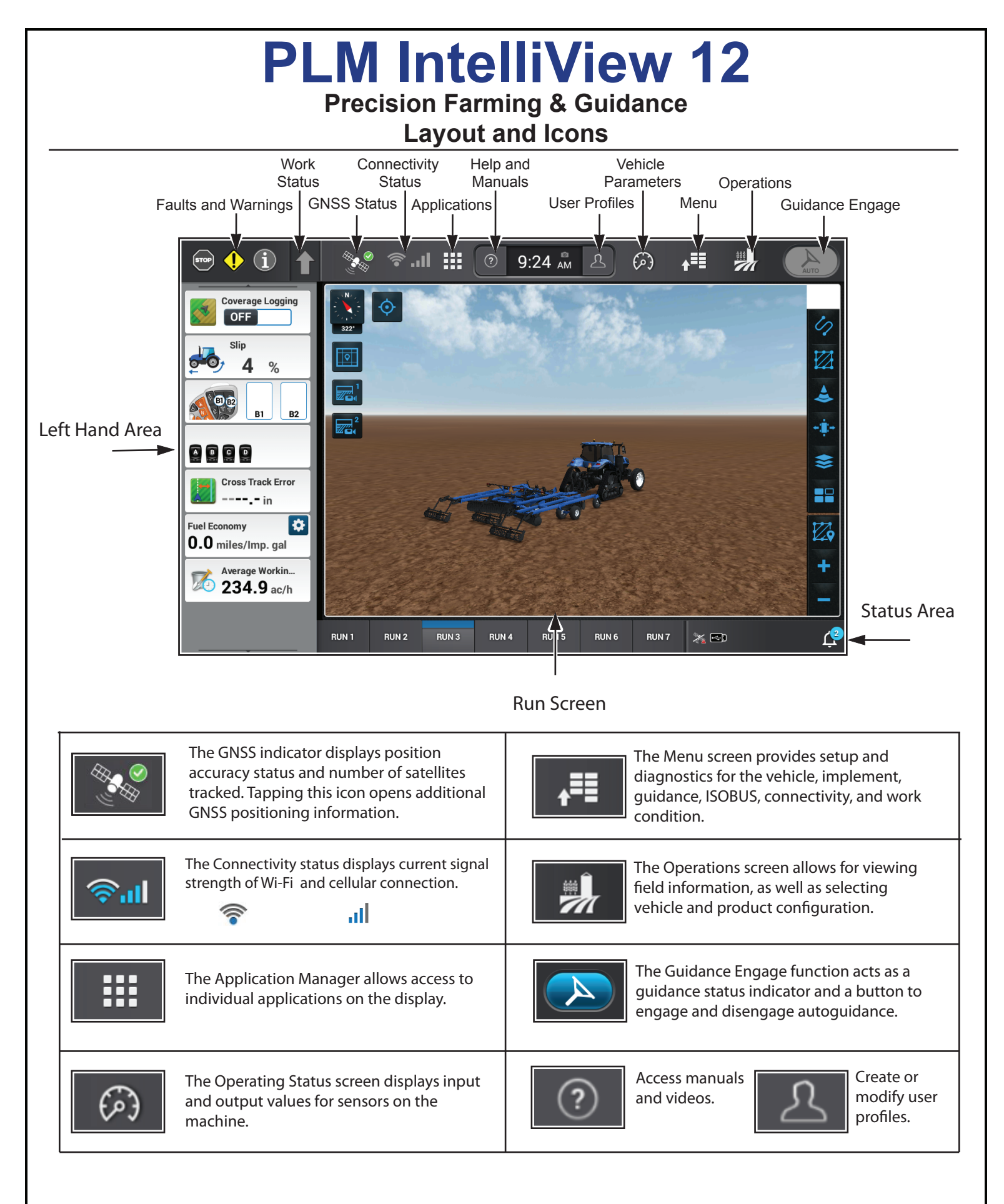

This card is provided for quick reference only. Refer to the Operator's Manual for complete instructions and warnings for correct and safe operation of this equipment.

**MYPLMCONNECT** 

## **Operations**

The Operations screen contains four sections: Field Information, Vehicle and Implement Information, Guidance Management and Product Assignment. The Operations screen is primarily used for selecting the operating scenario. For ideal performance and proper data management, all available sections need to be accurate. For setup information, see 'Settings'.

#### **1 Field Information**

Grower, Farm, Field, Task, and Crop Type are required for data recording, mapping, and guidance operation.

Tasks can be created on the display, either automatically by the system or by the user. It is both a description of work to be performed and the associated logs of the completed work.

Selection can be done through the dropdown menus or through the onscreen map.

**2**

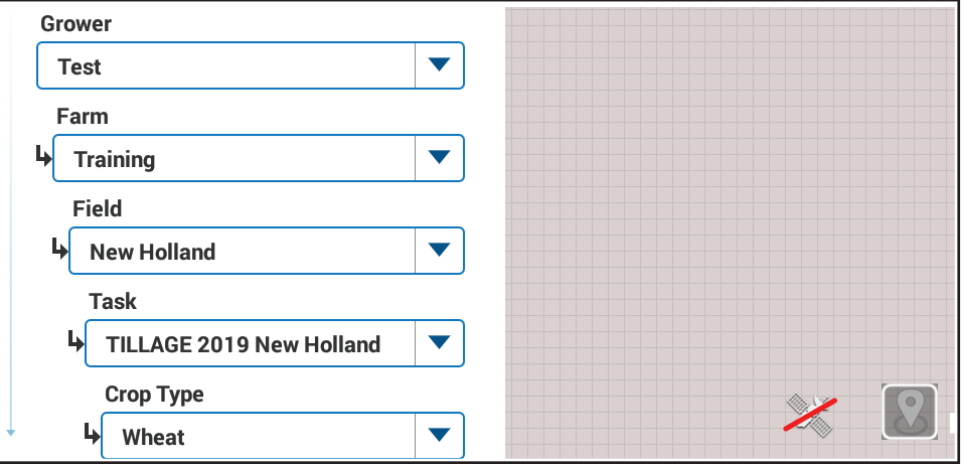

## **Vehicle and Implement Information**

Selection of vehicle, implement, and combined configurations are chosen in this section.

Work Condition allows the user to store specific vehicle-implement settings based on desired performance. For example, the same vehicle-implement combination may be used on different soil types and the operator may want to store different predefined settings for both scenarios. Work Conditions allows to quickly switch back and forth between these stored settings.

Setting up new components or editing parameters must be done under the 'Settings' tab on the Menu screen.

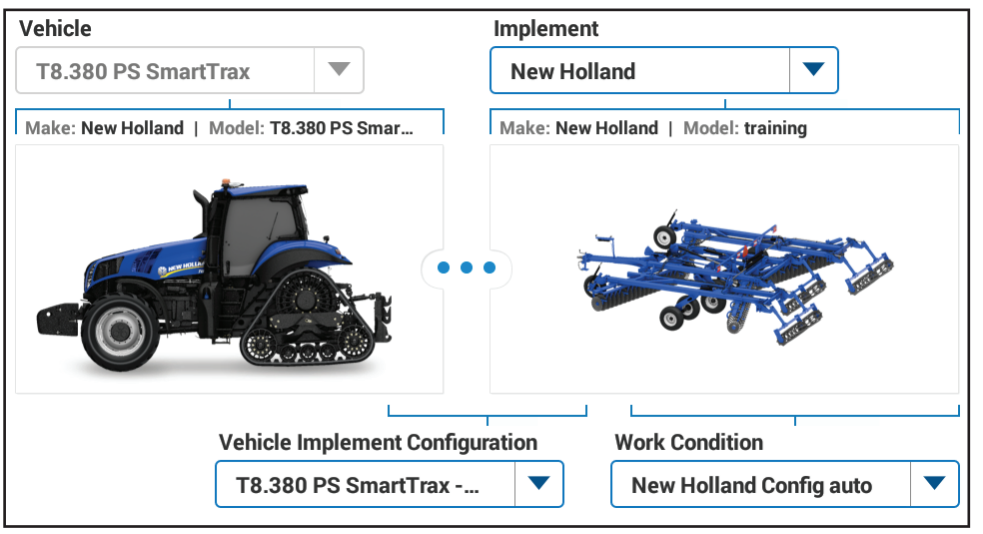

## **3 Guidance Configuration**

Changes to implements, tire configurations, and other factors affect steering performance.The ability to save guidance configurations for use in various operational situtations eliminates the need to perform autoguidance calibrations each time the vehicle is reconfigured.

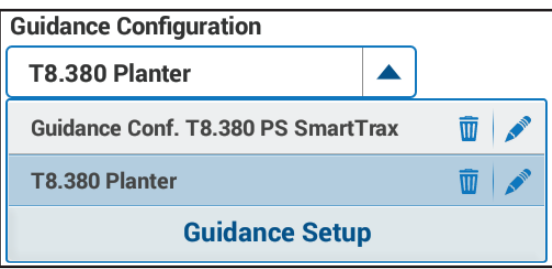

*If product controllers are in use, the 'Product Assignment' menu is available for assigning products, rates, and prescriptions. See 'Getting Started with Application Control' or the Software Operating Guide for more information.*

# **Settings**

The 'Settings' tab on the Menu provides access to machine, guidance, and implement setup information. Additionally, data management and onboard diagnostics are available. This guide only refers to Precision Farming and Guidance functions. For detailed vehicle setttings information, please consult the display software operating guide.

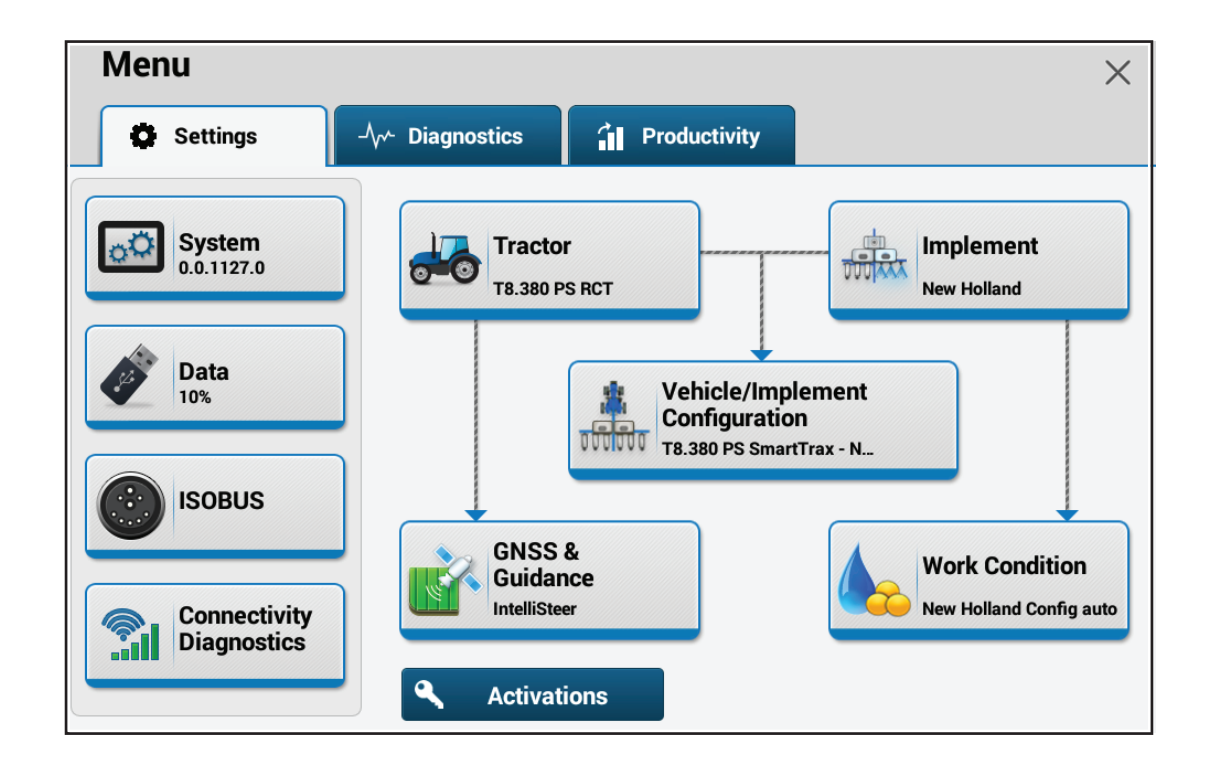

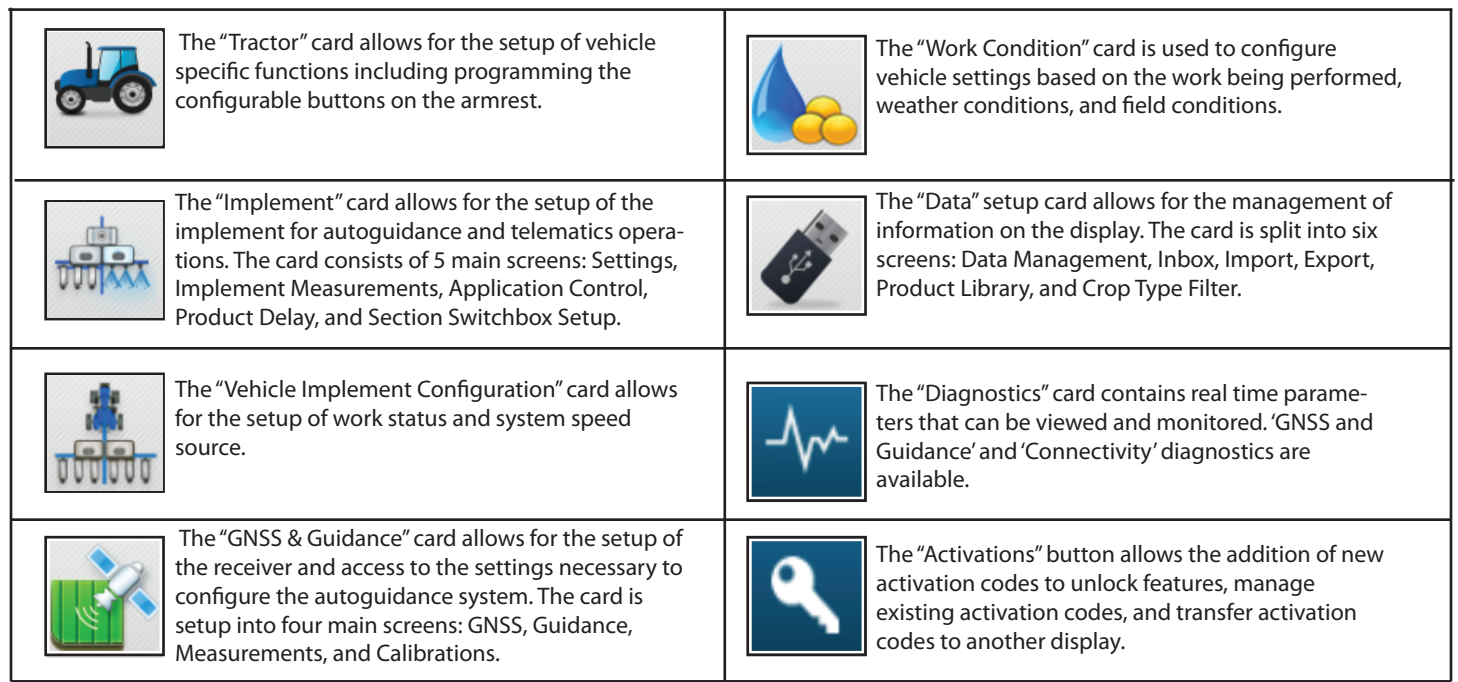

## **Using the Map**

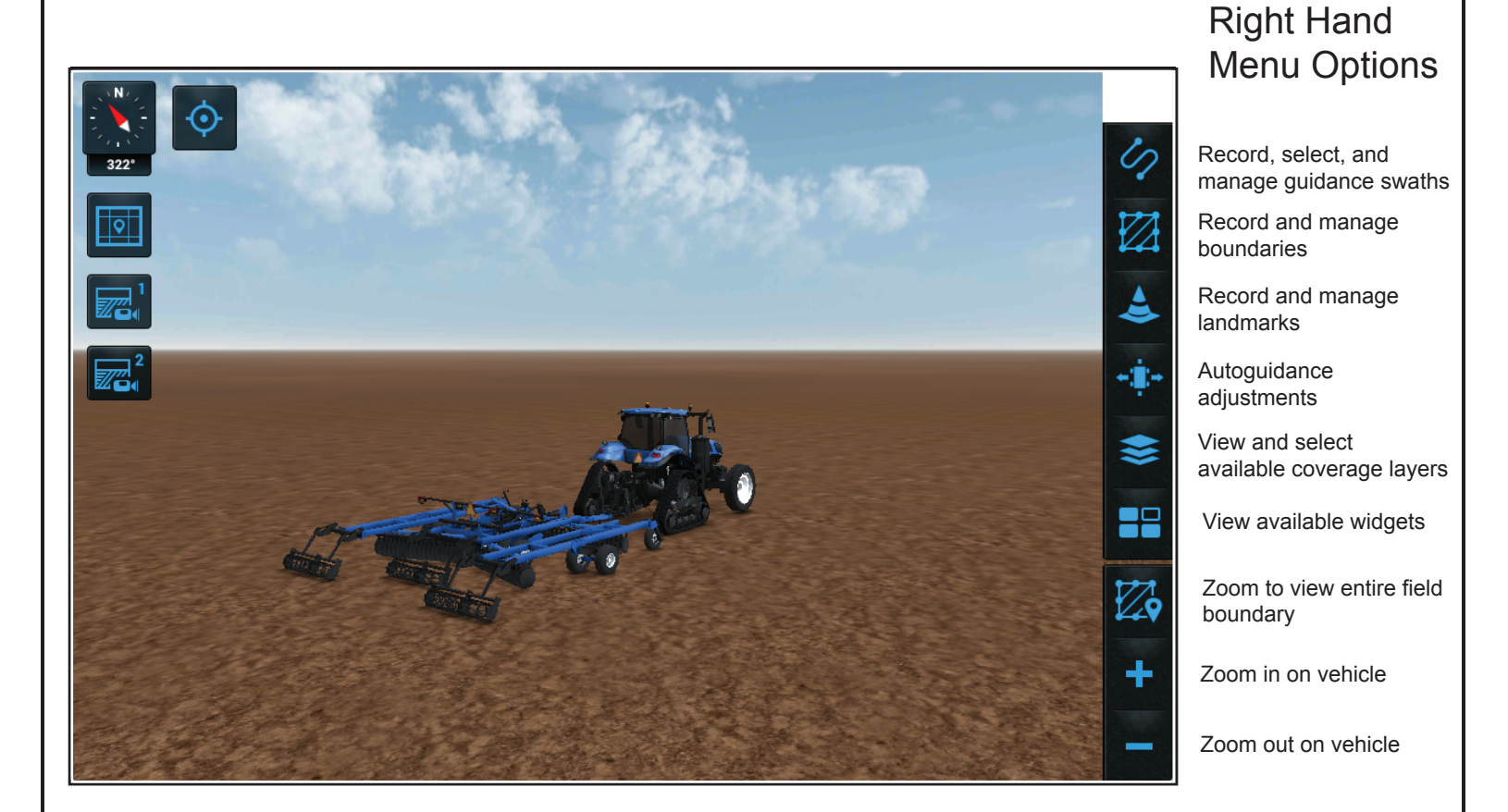

Touchscreen Map Gestures

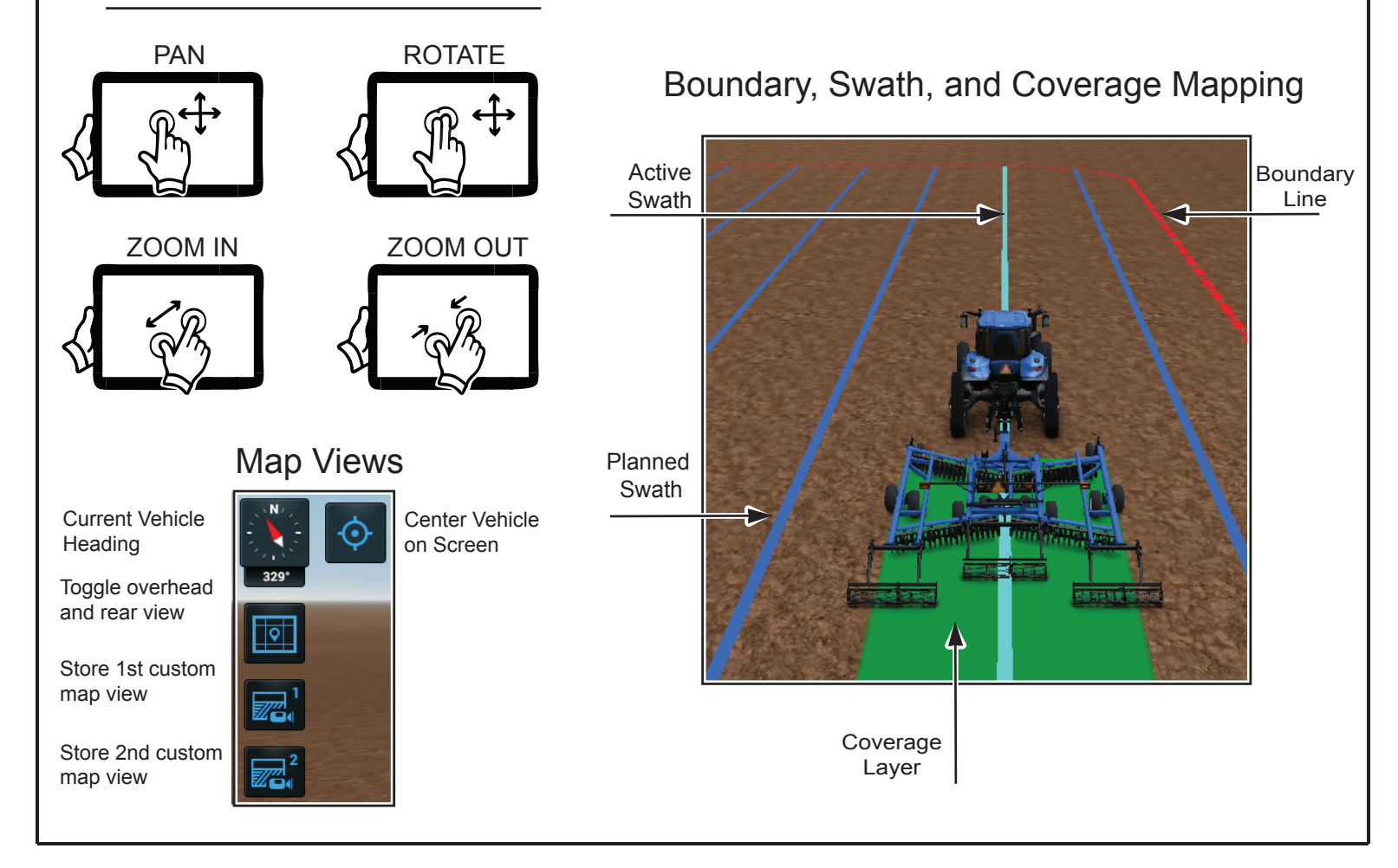

# **Getting Started with Autoguidance**

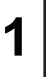

#### **1 Prior to autoguidance operation, the following conditions must be met:**

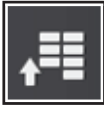

Verify vehicle, implement, and combined configuration.

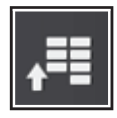

Verify guidance and GNSS configuration.

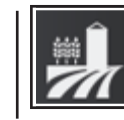

Verify Field Information, Vehicle and Implement Information, and Guidance Management settings

# **2 Record your field boundary and swath type.**

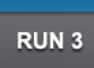

Select the run screen that contains the 3D Map.

*Consult the Software Operating Guide for Run Screen editing if a 3D Map is not present.*

## **3 Record desired vehicle path.**

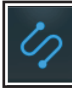

Select the 'Swath' icon from the right hand Map icons

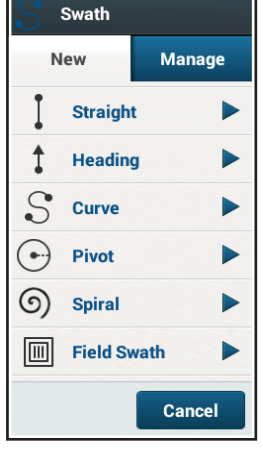

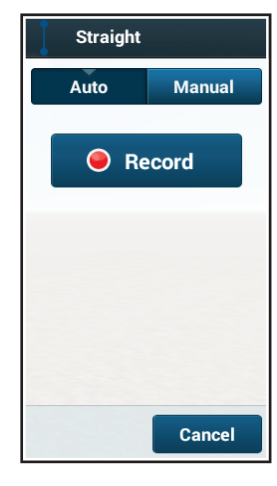

## **4 Engage Autoguidance.**

Press the "Engage Autoguidance" button on the Top Bar, or press the "Engage Autoguidance" button on the armrest, to begin operation.

#### **Guidance Engage Button Status**

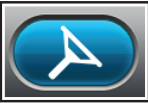

Autoguidance conditions met; Autoguidance is ready to engage.

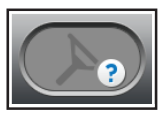

Manual control of steering. One or more reasons that guidance cannot be engaged.

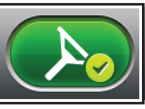

Autoguidance is currently active and steering the vehicle.

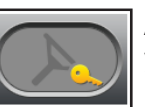

Autoguidance has not yet been activated.

### **5 Adjust Guidance Parameters as needed.**

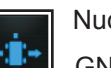

Nudge: Used to compensate for positioning errors and drift

GNSS Trim: Used when implement or soil conditions pull the implement away from desired line of travel

Remark: Adjusts the recorded swath to the current position of the vehicle

Swath Skipping: Allows user to skip one to 12 swaths

**© 2020 CNH Industrial America LLC 90324948 EN Page 3**

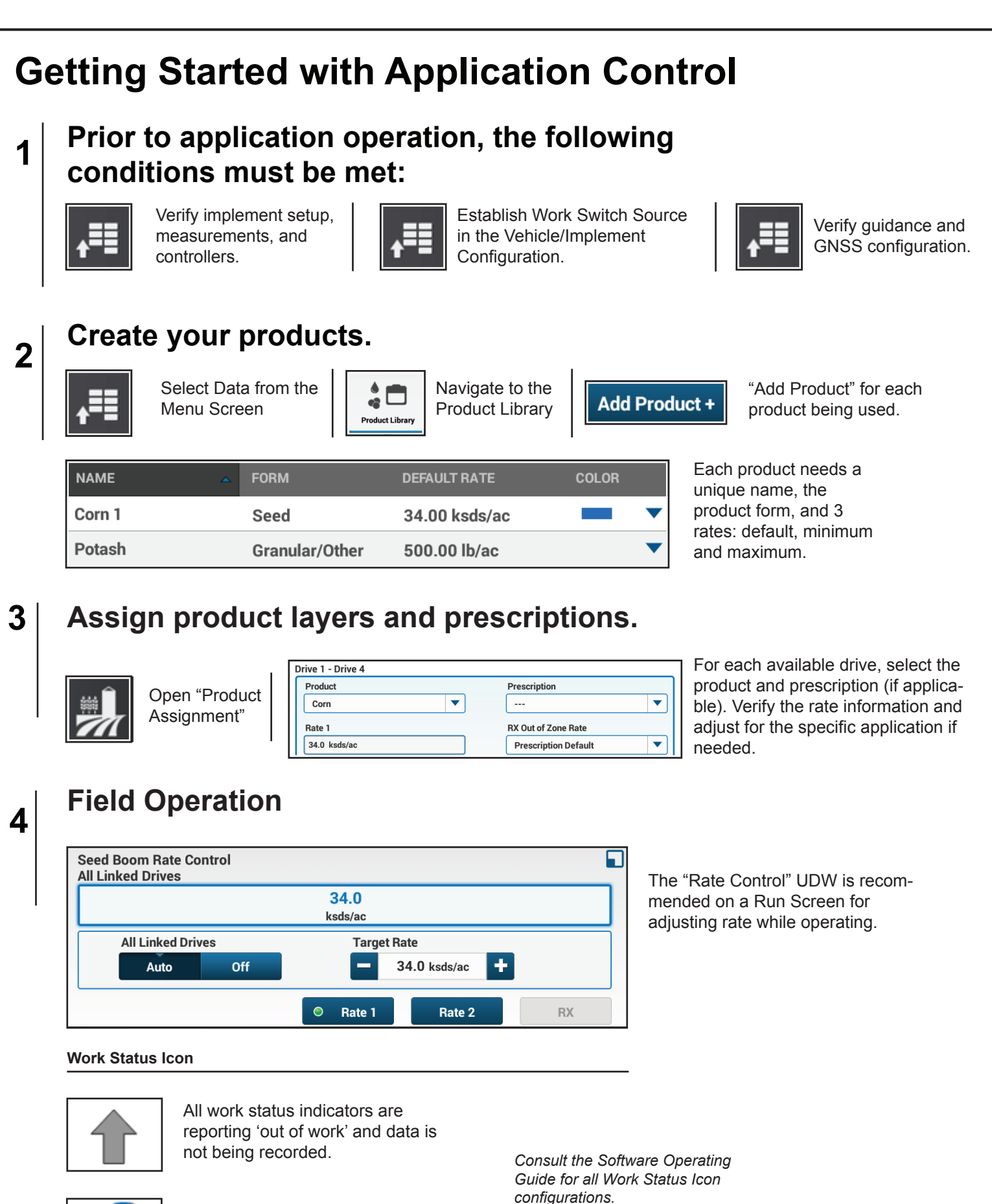

All work status indicators are reporting 'in work' and data is being recorded.

*configurations.*